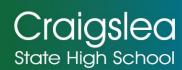

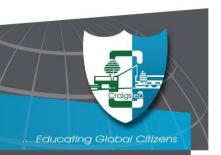

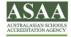

## How to Order with SchoolShopOnline

To access our online ordering service go to:

https://schoolshoponline.net.au

Type in 'Craigslea State High School'

Select the button 'Go To Uniforms / Books'

Select one of the options – Existing Users (Login) / New Users (Register Now)

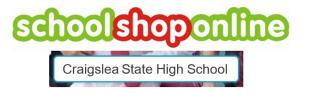

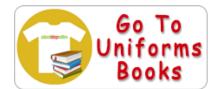

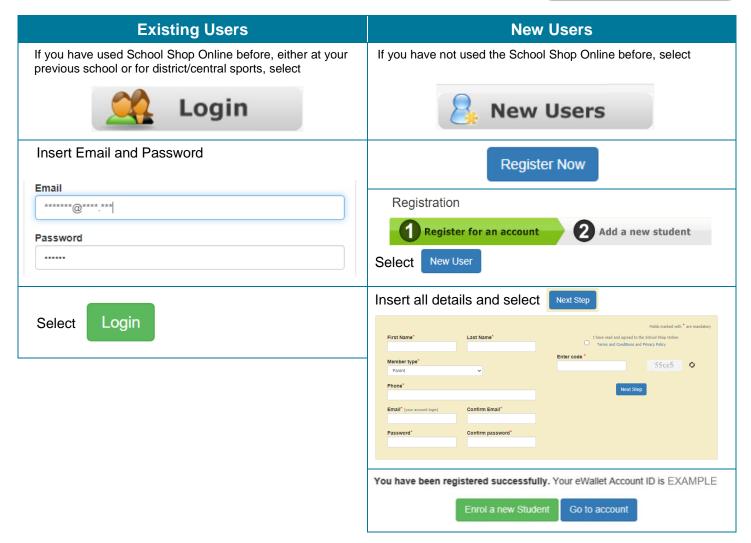

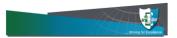

## Enrol a new Student or Add/Edit Student Once registered, you are required to Add/Edit Student Insert First and Last Name details Select Class Select Save

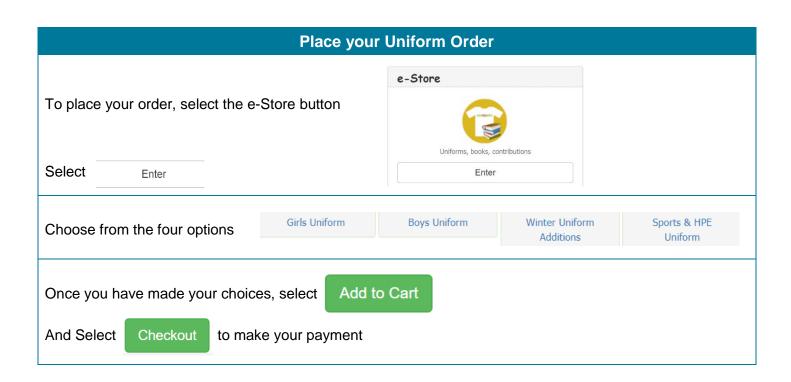